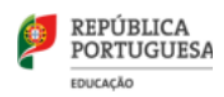

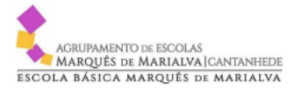

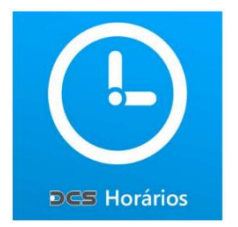

### **MANUAL DO UTILIZADOR**

### **App DCS HORÁRIOS**

**1 -** A App DCS Horários é uma aplicação para Smartphones, disponível para Android e iOS.

# Disponível para\*

- · Alunos
- Professores
- · Pais / Encarregados de educação
- Administradores / Gestores
- · Funcionários / Auxiliares

## **Funcionalidades da APP**

- · Horários de Turmas, Professores e Salas
- · Calendários de Avaliações e Exames
- · Marcação de Eventos / Material de aula
- · Vista de horário Diária ou Semanal
- · Notificação de alterações dos horários
- · Receção de mensagens
- · Informação das Salas Livres

### **2 –** Instalação e configuração da aplicação

A aplicação encontra-se disponível gratuitamente no Google Play (Android) ou no App Store (IOS) com o nome DCS HORÁRIOS.

Depois de instalado deverá abri-lo e configurá-lo, clicando em **definições**.

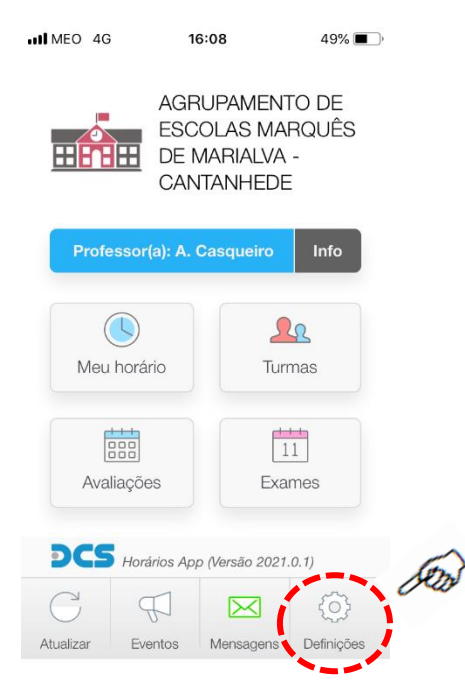

- **2.º** Selecione "Professor", "Aluno" ou "funcionário".
- **3.º** Em "Código da escola" escreva: **306-03**
- **4.º** Em "Password" escreva a Palavra-chave fornecida.

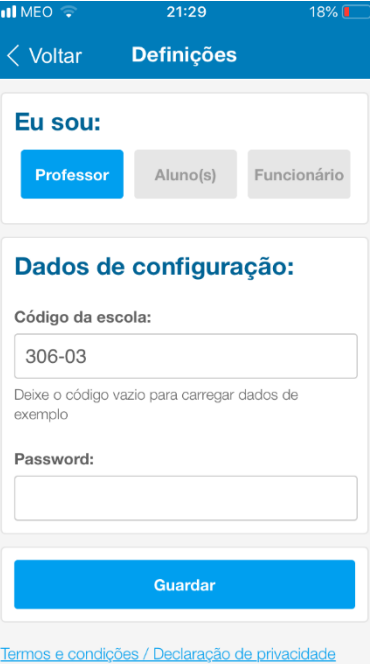

Caso seja:

- Aluno Cada turma tem uma palavra-chave própria que será fornecida pelo DT;
- Professor Cada docente tem uma palavra-chave individual que lhe será enviada por e-mail.

**5.º** Clicar em "Voltar" (canto superior esquerdo). (Não se esqueça de "Atualizar" com regularidade a informação disponibilizada pelo agrupamento)